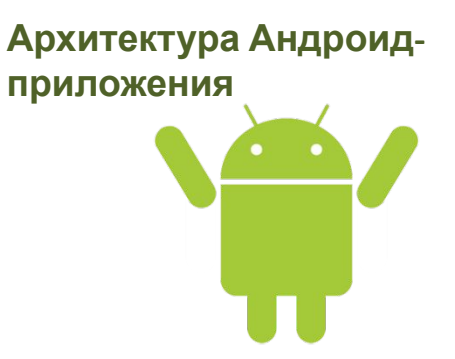

### **Архитектура**

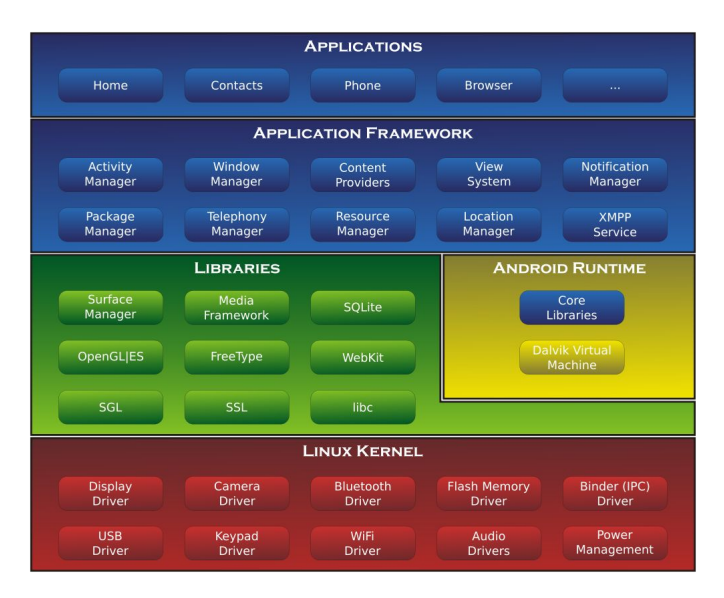

### **Изолированность приложения Android**

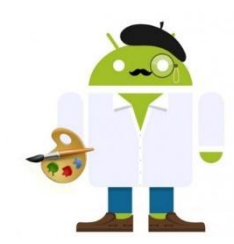

1. Каждое приложение имеет свой Linux user Id 2. Для каждого приложения запускается своя Dalvik VM 3. Любой компонент приложения, будет запускаться в своем Linux процессе

### **Размеры экранов**

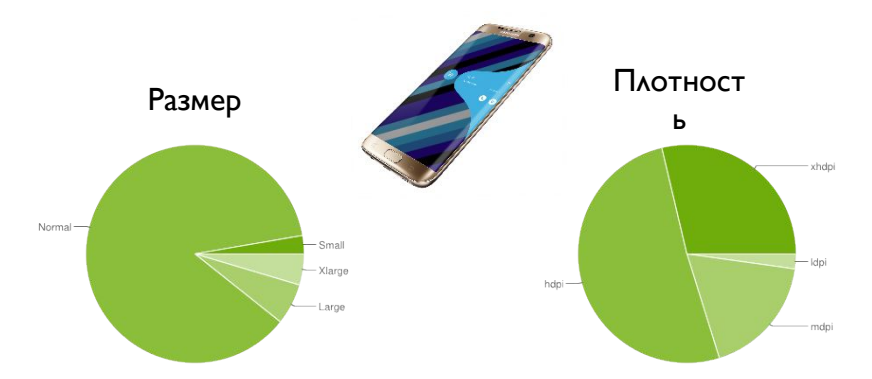

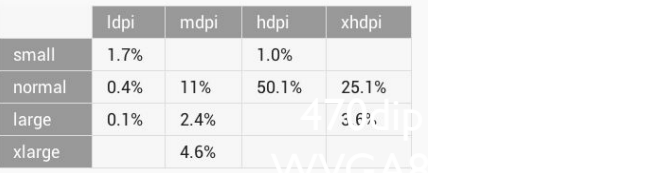

### **Как работать?**

ldpi:  $1$  dip = 0,75px mdpi:  $1 \text{ dip} = 1 \text{px}$ hdpi:  $1$  dip =  $1,5px$  $xh$ dpi: 1 dip = 2px

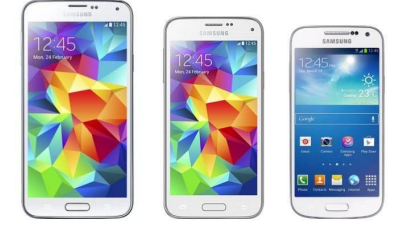

**px** -

пиксели

**in, mm, pt** - дюймы, миллиметры, точки (1/72 дюйма)

**dip (device independent pixel)** - абстрактные пиксели, зависящие от плотности экрана. Для экрана плотностью 160 dpi один dp равняется одному пикселю (px).

### **Строительные блоки приложения**

- › Activity
- › Service
- › ContentProvider ПОСТАВЩИК СОДЕРЖИМОГО
- › BroadcastReceiver ПОЛУЧЕНИЕ ВНЕШНИХ СОБЫТИЙ И РЕАКЦИЯ НА НИХ
- › Intent НАМЕРЕНИЯ

# **Рабочие лошадки**

# Activit

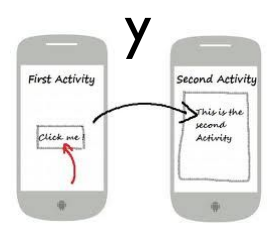

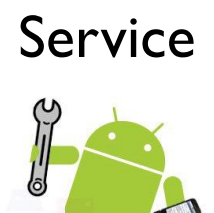

малосвязанные

не подходят для длительных операций

работают в фоне (backgroud)

подходят для длительных операций

### Структура проекта (Android Studio)

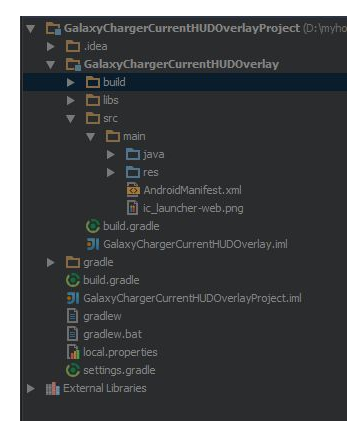

- $\dot{\ }$  Вместо bin build, там всё сгенерированное
- › Папка с исходными файлами теперь содержит и ресурсы
- › Файлы настройки Gradle
- Многие настройки вынесены в Gradle
- › Библиотеки можно как подкладывать руками, так и подгружать автоматически

#### **AndroidManifest.xml**

- › определяет имя Java-пакета приложения = уникальный идентификатор для приложения.
- › описывает компоненты приложения: Activity, Service, BroadcastReceiver, ContentProvider. Определяет имена классов, реализующие каждый из компонентов и оглашает их возможности (например, какие Intentсообщения они могут обрабатывать). Эти объявления позволяют системе Android знать, какие компоненты и при каких условиях могут быть запущены.
- › объявляет разрешения, которые приложение должно иметь для доступа к защищённым частям API и взаимодействия с другими приложениями.
- $\rightarrow$  объявляет минимальный уровень Android API, который требует приложение.
- $\prime$  и другие...

## **Ресурсы**

#### **Типы ресурсов**

› drawable ) .png, .jpg, .gif  $\overline{)$ .9.png  $\lambda$  .xml ) shape ) selector › layout  $\lambda$  anim  $\overline{\phantom{a}}$  values ) strings

- ) dimensions
- ) colors

) arrays

**Селекторы ресурсов** › Ориентация ) land, port › Плотность точек ) ldpi, mdpi, hdpi, xhdpi, nodpi › Размер экрана ) small, normal, large, xlarge › Версия Android  $\sqrt{v_3}$ , ..., v15 › Язык ) en, fr, ru,  $\dots$ 

#### $\frac{3}{2}$  xml

#### Ресурсы R.java автоматически генерируется средой разработки содержит ссылки на все ресурсы проекта

```
package my.favorite;
public final class R { 
    public static final class attr {
    }
    public static final class drawable { 
        public static final int ic_launcher=0x7f020000;
    }
    public static final class id { 
        public static final int message edit text=0x7f050000;
        public static final int message show text view=0x7f050003;
        public static final int send_button=0x7f050002; 
        public static final int show button=0x7f050001;
    }
    public static final class layout { 
        public static final int message input layout=0x7f030000;
         public static final int message_show_layout=0x7f030001;
    }
    public static final class string { 
        public static final int app name=0x7f040003;
        public static final int message input message hint=0x7f040000;
        public static final int message input send button=0x7f040002;
        public static final int message input show button=0x7f040001;
    }
```
 $\mathbf{I}$ 

#### **Строковые ресурсы**

#### › res/values/strings.xml

```
<string name="simple_string">It is a simple string</string>
<string name="args_string">It is a string with integer arg: %1$d</string>
```
#### › res/values-ru/strings.xml

```
<string name="simple_string">Это обычная строка</string>
<string name="args_string">Это строка с целочисленным аргументом:
%1$d</string>
```
#### › src/my/favorite/TestActivity.java

```
TextView simpleText = 
(TextView)findViewById(R.id.text view);
simpleText.setText(qetString(R.string.simple_string));
TextView argsText =
(TextView)findViewById(R.id.text view);
simpleText.setText(getString(R.string.args_string, 999));
```
### **Жизненный цикл Activity**

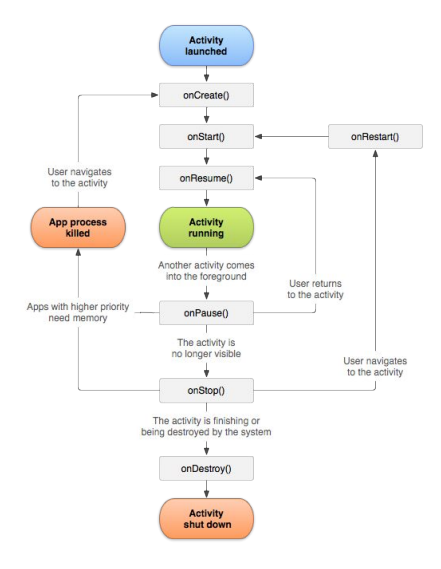

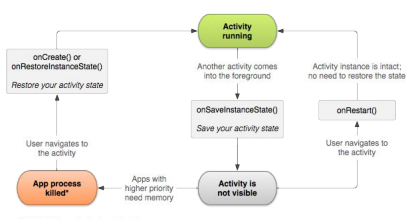

\*Activity instance is destroyed, but the state from onSaveInstanceState() is saved

### **Жизненный цикл Activity**

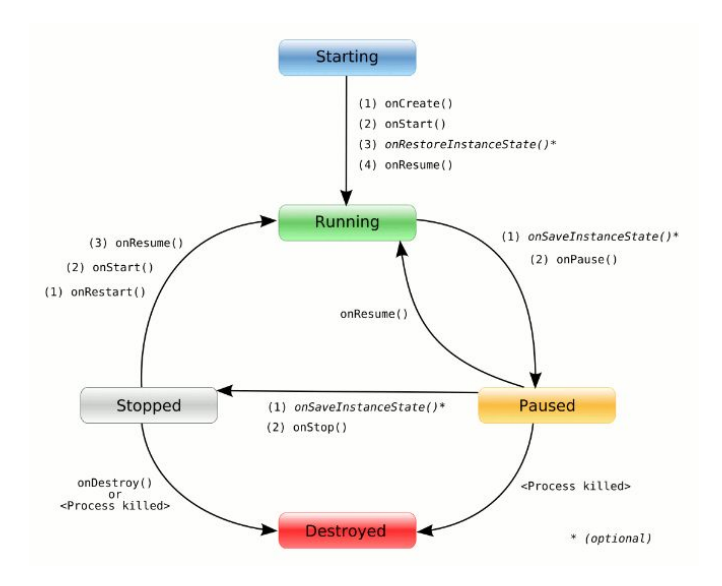

### **Жизненный цикл Activity**

```
public class TestActivity extends Activity {
    private static final String TAG = TestActivity.class.getSimpleName();
    @Override
    protected void onCreate(Bundle savedInstanceState) { 
        super.onCreate(savedInstanceState); 
       Log.d(TAG,"onCreate"); setContentView(R.layout.main);
    }
    @Override
    protected void onRestoreInstanceState(Bundle savedInstanceState) { 
        super.onRestoreInstanceState(savedInstanceState);
        Log.d(TAG,"onRestoreInstanceState");
    }
    @Override
    protected void onSaveInstanceState(Bundle outState) { 
        super.onSaveInstanceState(outState);
       Log.d(TAG,"onSaveInstanceState");
    }
    @Override 
    protected void onDestroy() {
       Log.d(TAG,"onDestroy");
        super.onDestroy();
    }
    //...
}
```
#### **Дополнительные ссылки**

#### http://developer.android.com

#### http://android-developers.blogspot.com

#### http://startandroid.ru

http://developer.alexanderklimov.ru/android/theory